TAF\_At-Large Capacity Building Program-2015: Twelfth Webinar on the Topic: At-Large Website

# and Glossary ‐ 09 December 2015 **FR**

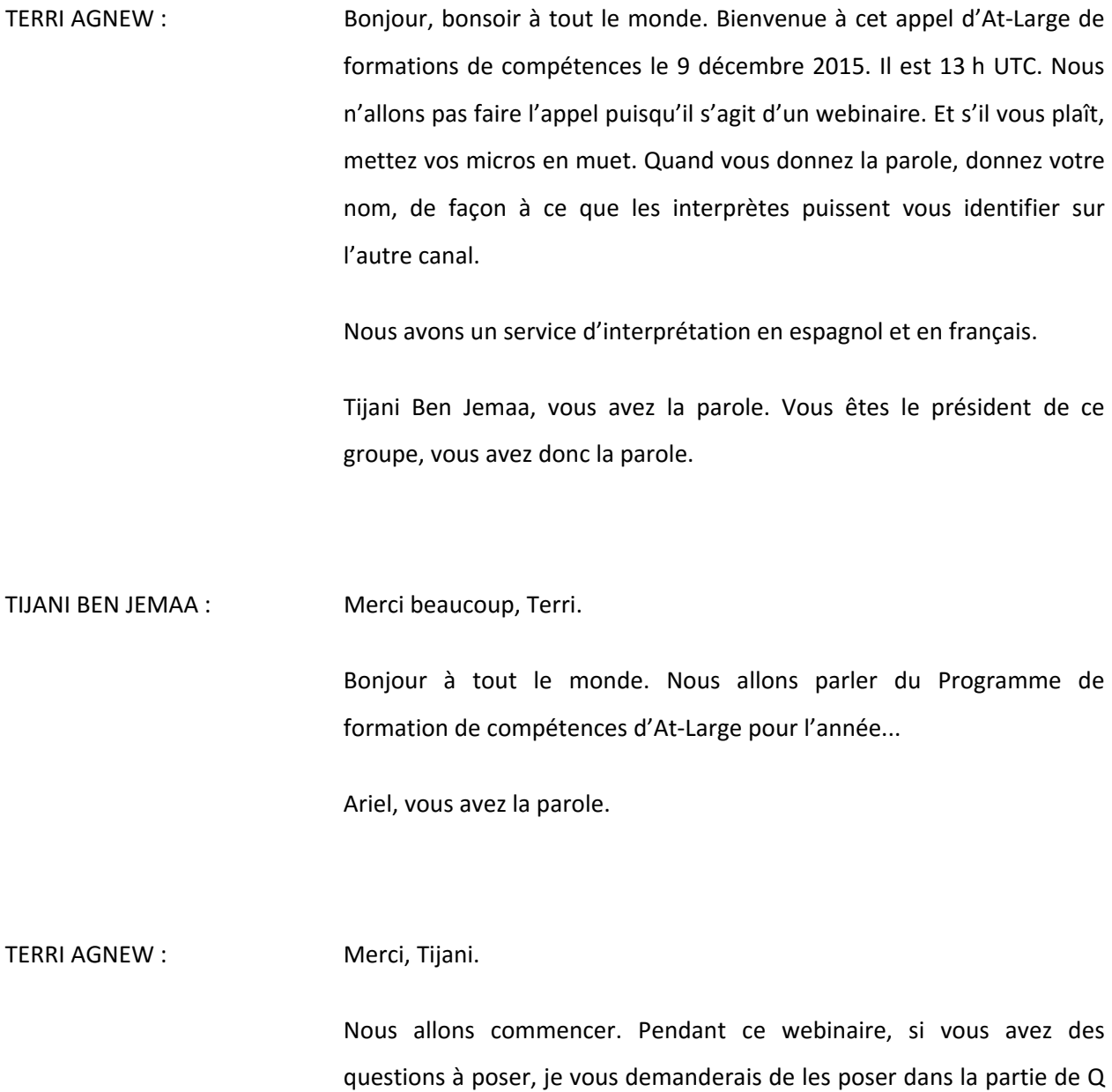

*Remarque : Le présent document est le résultat de la transcription d'un fichier audio à un fichier de texte. Dans son ensemble, la transcription est fidèle au fichier audio. Toutefois, dans certains cas il est possible qu'elle soit incomplète ou qu'il y ait des inexactitudes dues à la qualité du fichier audio, parfois inaudible; il faut noter également que des corrections grammaticales y ont été incorporées pour améliorer la qualité du texte ainsi que pour faciliter sa compréhension. Cette transcription doit être considérée comme un supplément du fichier, mais pas comme registre faisant autorité.*

TAF At-Large Capacity Building Program-2015: Twelfth Webinar on the Topic: At-Large Website

& R en bas à droite de notre écran, et ces questions donc lues et on y répondra à la fin du webinaire.

 Nous avons à la fin de ce webinaire un système d'évaluation. Et au cours de ce webinaire, vous aurez des questions pour votre évaluation.

Bien. Je donne la parole à Ariel.

ARIEL LIANG : Merci beaucoup, Terri.

Je vais partager mon écran pendant tout le webinaire.

Terri, dites‐moi si vous voyez mon écran s'il vous plaît?

TERRI AGNEW : Oui, nous voyons votre écran, Ariel. Allez-y.

ARIEL LIANG : Merci beaucoup, Terri.

 D'abord, je voudrais profiter de cette occasion pour remercier la communauté d'At‐Large et les dirigeants qui ont permis à ce projet d'arriver à ses fins. Donc, notre site Internet est destiné à la communauté, donc je remercie tout le monde pour votre contribution et vos efforts. Nous avons un ordre du jour assez rempli pour notre webinaire d'aujourd'hui. Nous allons d'abord avoir un aperçu pour présenter ce nouveau site. Ensuite, nous vous présenterons une démo de notre site. Ensuite, nous passerons au pop quizz, pour être sûrs que

vous suivez bien, que vous avez compris notre démo et que vous puissiez interagir. Ensuite, nous vous parlerons de tout le travail en cours de réalisation, les nouvelles caractéristiques que nous allons ajouter, etc. Je parlerai du glossaire et du vocabulaire que nous utilisons. Et ensuite, nous passerons aux Q & R et à la conclusion de notre webinaire.

 D'abord, je vais parler du contexte de ce projet. Vous ne savez peut‐être pas tous que ce site d'At‐Large a été renouvelé. Voilà. Vous voyez ici le site At-Large actuel d'ICANN.org. Et ce site a présenté différents problèmes. La communauté s'est plainte. Il y avait beaucoup trop d'informations sur ce site Internet, il était très difficile de naviguer dans ce site à cause de l'architecture selon laquelle les informations sont présentées. Il y avait aussi des problèmes d'exactitudes. Ces informations étaient parfois trop anciennes ou inexactes. Il y avait des problèmes aussi pour faire des recherches, il y avait un problème de traduction et de difficulté d'accès.

 Avant de commencer notre projet, nous avions différents objectifs. Un des objectifs était d'être sûr que ce nouveau site allait permettre aux visiteurs de comprendre comment était formé At‐Large, ce que signifie le mot « communauté », en quoi consistait cette organisation de la communauté, leur montrait aussi les différents canaux pour participer et pour pouvoir prouver des informations dont ils avaient besoin. Donc, nous voulions avoir une idée claire de notre action, les différentes actions possibles et de nos objectifs pour que la communauté puisse comprendre comment participer et dans quel but.

 Finalement, nous voulions fournir la possibilité à tout le monde d'entrer en contact, de se socialiser à travers notre site et de partager des informations, les informations qu'ils trouvaient sur le site, de les partager sur les différents canaux de médias sociaux. Nous voulions nous assurer que ce nouveau site allait attirer davantage de visiteurs et permettre à tout le monde de suivre les activités qui se font en général au sein d'autres groupes.

 Pour être sûrs d'atteindre ces objectifs, nous avons d'abord voulu analyser notre public, le public qui était ciblé, les nouveaux arrivants par exemple. Nous avons analysé notre public. Donc, en premier lieu, les nouveaux arrivant de la structure At‐Large. Les étudiants, les étudiants qui travaillent dans le domaine de la gouvernance de l'Internet, les boursiers, les étudiants de la NextGen, ce sont donc tous les nouveaux arrivants. Ensuite, les membres expérimentés qui sont des membres d'At‐Large, et cela incluent aussi les membres d'autres unités constitutives et parties prenantes au sein de l'ICANN et les différents membres de différentes organisations qui sont liées à ICANN. Et les membres expérimentés aussi pouvaient partager avec nous leur expérience. Ils avaient des intérêts dans le domaine de la gouvernance de l'Internet, dans le domaine des [questions] de politiques et ils avaient un souhait commun qui était de représenter ou de promouvoir les utilisateurs...

 Dans ce site, ils avaient tous différents souhaits. Les nouveaux arrivants voulaient en apprendre davantage, connaître mieux la communauté, permettre de partager leurs expériences. Les membres plus expérimentés voulaient faire participer davantage, par exemple pour

avoir des possibilités de travailler dans le domaine de développement de politiques, pouvoir promouvoir leur travail au sein de la communauté aussi, même s'ils avaient des profils différents : ils voulaient tous – il y avait des souhaits qui étaient partagés entre ces trois secteurs – entre ces deux secteurs, pardon. Par exemple, ils voulaient chercher des thèmes de politique liés à At‐Large et ils voulaient participer à la communauté, ils voulaient suivre les nouveautés concernant la communauté.

 Donc, nous, à partir de cette analyse de notre public, nous avons commencé à avoir ce que nous pouvions mettre en œuvre.

Bien. Laura, vous avez la parole.

LAURA BENGFORD : Merci. Merci à tous de votre participation pour le lancement de notre nouveau site. Ariel l'a dit, je vais vous donner une petite idée de cette rénovation de notre site et des solutions proposées. Je ne vais pas répéter les problèmes que nous voulons résoudre, mais c'était – notre objectif était d'organiser, de communiquer notre travail, le travail de la communauté At‐Large. Et nous avons voulu permettre aux gens de trouver des informations. Et nous voulions mettre en place une plateforme mise à jour moderne, de façon à faciliter les recherches et à inclure de nouvelles caractéristiques. Les différents secteurs sur lesquels nous sommes focalisés étaient de s'assurer qu'il était clair qu'on articulait les différents processus selon lesquels les recommandations étaient développées lorsque nous étions encore au niveau des recommandations. Ensuite, les questions liées aux commentaires.

Ensuite, nous avons travaillé sur les RALOs, la partie régionale pour s'assurer que l'on focalisait suffisamment sur les activités régionales et sur la participation et sur les possibilités de participation de ces régions.

 Et vous voyez ici un résumé des caractéristiques que nous avons. Nous sommes focalisés sur l'offre de politiques. Nous voulions qu'il y ait un système qui articule les statuts et les recommandations et les thèmes. Nous avons inclus les commentaires publics dans ICANN.org et nous voulions avoir une série de fonctionnalités qui soit automatique et qui appartienne au processus de recommandations, de conseils d'At‐Large.

 Nous voulions aussi nous assurer que nous fournissions suffisamment de contexte sur les différents thèmes et ressources concernant les différents thèmes et leur page, les politiques aussi. Nous avons eu une partie nouvelle pour les RALOs et les ALS que nous allons vous montrer. Et nous allons vous montrer comment les caractéristiques fonctionnent à travers ces régions pour montrer les calendriers et les différentes implications pour les ALS, les cartes, les dirigeants. Nous avons travaillé donc sur tous ces points.

 On va ensuite vous parler des groupes de travail pour s'assurer que vous connaissez les différentes manières de participer au sein d'At‐Large à travers les différents groupes de travail. Et tout cela figure sur le site Internet. Nous voulons qu'on ait accès aux travaux qui ont été publiés, mais aussi les travaux en cours de réalisation.

Donc, Ariel, moi‐même et mon équipe, nous avons analysé le grand nombre de pages du site Internet qui existe actuellement. Ariel a vraiment une bonne maîtrise de cette information. Il y a beaucoup de

pages qui étaient importantes et que nous avons réorganisées. Nous avons fait des tableaux qui représentent les informations d'une façon différente, beaucoup mieux classée, en tenant compte des indicateurs, des chiffres qui sont contenus dans ces tableaux, et nous avons reclassé tout cela. Nous sommes en train de travailler sur la traduction actuellement des contenus nécessaires.

Nous avons des archives avec ces informations qui sont classées et ordonnées, pour être sûrs que tout le monde puisse y accéder aussi et qu'elles figurent dans une partie de notre site Internet aussi. C'est important.

Si vous êtes intéressés par la solution technique, j'ai mis aussi quelques informations. Nous travaillons donc sur un système Ruby. Nous avons d'autres outils que nous utilisons sur notre site Internet. L'Apache Kafka message queue, par exemple, est un système qui permet d'intégrer les informations, par exemple pour la recherche, cela permet d'accélérer le travail, d'utiliser le calendrier, d'utiliser tous les outils de la communauté. Et Google *appliance*, c'est un moteur de recherche qui permet de faire des recherches dans tous les tableaux et les pages concernant At‐Large.

Pour s'assurer que l'on comprenne bien la différence entre le site Internet d'At-Large et le Wiki de la communauté, j'ai fait cette diapo. Donc, le site d'At‐Large, c'est l'endroit où nous pouvons mettre à jour le statut, publier des documents finaux. Et le Wiki, c'est le secteur sur lequel nous travaillons en commun et pour les travaux en cours de réalisation.

Ici, vous voyez notre équipe. Nous avons donc les différentes photos des membres de notre équipe, les personnes qui ont travaillé. Vous voyez aussi l'équipe qui travaille - que je remercie - l'équipe d'Inde qui a beaucoup travaillé au niveau technique avec nous.

Ici, vous voyez notre calendrier de travail. Nous voulons donc lancer notre site en 2016. Nous avons travaillé au cours de ces deux dernières années pour le développement de notre site.

La prochaine partie de notre webinaire, nous allons passer au démo, à la démonstration. Je vais vous donner un aperçu de la page d'accueil de notre site et puis je donnerai la parole à Ariel, qui partagera avec vous d'autres parties de notre site.

Donc, une vision rapide de notre page d'accueil. Nous avons ici, en haut, la partie des médias, des nouveautés pour tout ce qui concerne la communauté. Par exemple, si vous cliquez sur la communauté, vous allez voir les sous‐sections, et dans chaque sous‐section, vous avez une composante de navigation. Vous allez aussi voir aussi pour [peu clair]… à propos de… je voudrais dire pour les équipes d'ICANN qu'il n'est plus nécessaire de s'inscrire pour les utilisateurs finaux pour voir le contenu. Nous sommes dans un processus, comme je l'ai dit, de transférer les informations et de traduire. Donc, ici, pour le moment, vous avez ce système de traduction qui va être retiré. Nous allons petit à petit le matériel traduit dans chaque page, donc c'est une petite parenthèse.

Vous voyez aussi notre système de recherches mondial ici. Si vous cherchez, par exemple, ALAC, vous allez avoir ici une page de recherche, un moteur de recherches concernant ALAC qui va vous montrer toutes

les déclarations d'ALAC et les points importants concernant ALAC, les évènements qu'ALAC a dirigés, par exemple.

Si je passe à AFRALO, si je modifie ici ma recherche et je mets « AFRALO », je vais vous montrer des points importants liés aux activités d'AFRALO. Et c'est une recherche au niveau global, qui se fait à partir du mot que vous écrivez ici.

Ensuite, revenons à la page d'accueil. Le site est divisé en trois sections. Vous voyez en haut une section politique avec, donc, les principaux thèmes liés à la politique sont abordés par At‐Large. Et vous verrez les derniers avis concernant la partie de politique dans ces différents domaines. La deuxième section concerne l'activité régionale. Et vous voyez ici – on parlera de cela plus  $tan \theta -$ , vous voyez ici les activités régionales, les activités de sensibilisation et ensuite, la première partie ici concerne – la troisième partie ici concerne les groupes de travail. Ensuite, nous avons les futures activités. Cela va contenir les trois principaux évènements qui vont avoir lieu. Ça peut être modifié à tout moment en fonction des évènements qui ont lieu. Et j'ai mis ici les principaux évènements pour vous montrer les évènements qui sont importants pour At‐Large et qui ont eu lieu ou qui vont avoir lieu.

Je remonte maintenant à la partie supérieure de notre page d'accueil. Nous avons ici, toujours à propos d'At‐Large, le Guide des débutants. Vous pouvez le télécharger ici. Toute une partie concernant la participation, les opportunités, les manières de participer. C'est une page qui est en cours de réalisation, on va en parler un petit peu plus tard. Et nous avons finalement trouvé un évènement. Si vous cliquez ici,

vous allez trouver le calendrier avec tous les évènements – le calendrier Google avec tous les évènements à venir pour plus d'une année. Et vous pouvez chercher en mettant un mot‐clé, un évènement. Par exemple, si je mets ici « AFRALO », je vais voir tous les évènements liés à AFRALO, et ça me permet donc de connaître des évènements. Je clique sur un de ces évènements et je vais avoir le calendrier Google de l'appel mensuel d'AFRALO, dans ce cas‐là. Et si je change de recherche, si je reviens au calendrier, je peux revenir au calendrier, je peux cliquer sur le calendrier aussi et avoir de la même façon le calendrier Google et tout ce qui concerne cet évènement. J'ai aussi une manière de voir mon calendrier de manière hebdomadaire ou par semaine, ou par mois aussi, ou par jour. Je peux voir tous les évènements. Je peux me focaliser sur un mois, sur une semaine, sur un jour suivant la présentation que je veux avoir.

ARIEL LIANG : Merci, Laura. À propos du calendrier, vous pouvez aussi souscrire au calendrier de Google. Et en bas, à droite de notre écran, vous cliquez et vous avez le calendrier de Google. C'est une autre fonction qui nous permet de rester en contact avec le calendrier de Google.

> Je vais maintenant prendre la suite et vous montrer comment fonctionne le site Internet. C'est une nouvelle caractéristique qui vous permet de voir ici les nouveautés et les médias. Vous cliquez ici : cela va vous amener à la page d'accueil.

> Alors, pour le site Web, dans ce cas, nous avons 900 articles qui sont disponibles et qui sont mis à jour par la communauté régulièrement. Nous avons migré ces articles vers ce nouveau site. Outre cela, nous

avons également ajouté de nouveaux articles, de nouvelles actualités, et nous le mettons à jour chaque fois que des articles politiques qui sont d'intérêt pour la communauté… Et nous avons copié/collé certains des articles pour pouvoir récupérer des informations qui n'étaient plus disponibles afin de pouvoir les présenter dans cette nouvelle page d'accueil.

Dans le cas des RALOs, ils ont toutes partagé leurs documents avec l'ALAC pour que tous les articles soient disponibles ici, comme vous le voyez. Dans cette nouvelle page, on a de nouvelles fonctions. Outre la page du calendrier, vous pouvez également rechercher des nouvelles. Donc, vous faites des recherches ici, par exemple, pour l'Assemblée générale d'EURALO. Cela va vous permettre de filtrer. Et avec cette recherche, vous allez uniquement voir les articles liés à l'Assemblée générale d'EURALO. En même temps, ça vous permet de définir une période pour laquelle vous voulez voir des articles concernant ce sujet. Donc, vous pouvez ici définir les dates. Et si vous voulez éliminer ces filtres, vous pouvez cliquer sur *reset* et les recherches vont revenir à zéro.

 Dans un article, vous pouvez également voir de nouveaux sujets, et donc voir les articles pour une date selon un domaine. Cela est un aspect clé de la taxonomie de ce site Web. Et donc, vous allez voir donc les domaines de la transparence et la responsabilité du WHOIS, par exemple. Donc, cela vous permet de voir appliquer ce filtre.

Pour les commentaires publics [peu clair], par exemple, vous pouvez définir que c'est ça que vous voulez voir. Vous pouvez également cocher

un sujet ou un autre sur les cases de gauche afin de voir ce sujet uniquement. Vous pouvez également voir les différentes catégories par RALO ou, si cela correspond à l'ALAC, pour l'ALAC. Et lorsque vous cochez chaque RALO ou ALAC, vous allez voir les articles qui concernent – AFRALO dans ce cas parce que j'ai coché « AFRALO ». Et ça va vous dire également si ce sont de nouveaux articles, ça va vous dire quelles sont les différentes étiquettes concernant les sujets que cet article touche. Et je vais vous montrer d'ici peu le total de ce processus. En même temps, vous pouvez également cliquer sur un titre, et si vous cliquez sur un titre dans l'article, ça va vous montrer ici les informations principales de l'article, les points‐clés. Vous allez pouvoir voir l'auteur de l'article. Donc, dans ce cas, c'est Silvia Vivanco pour les affaires régionales At-Large qui a préparé cet article le 30 septembre. On a également ici un petit [peu clair] sur la droite qui dit « plus d'informations ». Ça va vous donner plus d'articles et ça va vous proposer d'autres articles ou d'autres documents qui sont pertinents pour ce document.

 Vous avez également une nouvelle page d'actualités. Et c'est une nouveauté, une nouvelle fonction qu'on a ajoutée. Donc, si vous allez sur *admin*, vous allez pouvoir cliquer sur « nouvelles » et ca va vous montrer les nouveaux articles qui sont créés. C'est à partir d'ici que vous pouvez créer de nouveaux articles vous‐même. Vous pouvez ajouter ici… on clique sur *add*… vous pouvez modifier le titre… l'administrateur de document va pouvoir le modifier… et il y a aura différentes sections que vous pourrez mettre à jour. Donc, l'aperçu, d'une part, les informations de haut niveau, de contexte de l'article puis les

évènements récents pour l'article. Et dans chacune de ces cases, on a différentes fonctions que l'on peut modifier pour le format, par exemple, pour ajouter des liens, et les différentes caractéristiques générales. En même temps, ça vous permet d'ajouter le nom de l'auteur. Et vous pouvez ajouter les étiquettes du sujet de l'Article. Donc, c'est vraiment très facile de créer de nouveaux articles et de partager des informations. À ce point‐là, je dirais que pour les structures At‐Large qui sont liées, par exemple à l'ICANN, qui veulent partager des informations pertinentes pour la communauté et pour l'ICANN, ces ALS peuvent fournir les informations opérationnelles de l'ICANN qui pourra remplir en votre nom ce document très facilement.

 Et puis, on a également des informations de l'ALAC sur le site Web. On revient à ce point-là sur la page d'accueil. Donc, d'une part, on a les évènements, les différentes informations. Et pour chacune des informations, vous allez pouvoir voir pour chaque tranche quelles sont les informations associées dans ce graphique circulaire. Donc, par exemple, ici, voit « intérêts publics », on voit « améliorations » et on peut voir quel est l'intérêt public associé à chacun de ces domaines concernant la quantité d'activités – c'est lié à la quantité d'articles qui ont été publiés concernant ce sujet justement.

 Donc, c'est une bonne fonction d'avoir ce nouveau graphique circulaire, mais vous pouvez non seulement voir les sujets dans ce graphique, vous pouvez également changer d'angle et passer aux groupes de travail. Si vous faites cela, vous allez voir un petit aperçu du travail que fait chaque groupe de travail et ça va vous donner un lien à partir duquel vous pourrez accéder à la page Wiki de ce groupe de travail. Je viens de

cliquer sur le Groupe de travail *ad hoc* sur la transition du rôle de supervision IANA et la responsabilité de l'ICANN, et je vais voir les informations importantes concernant ce groupe.

 Ici, si je clique sur « nouveaux gTLDs », par exemple, je vais tomber sur cette page spécifique consacrée aux nouveaux gTLDs, et ça va me donner un aperçu du travail que fait ce groupe, et cela va m'amener à une autre page sur ce sujet et sur les parties que vous montrez pour ce sujet. Pourquoi ce sujet serait-il important pour vous? Quel est le rôle de l'ICANN dans le domaine de ce sujet particulier? Quelles ont été les contributions de la communauté At‐Large à ce sujet? Et puis, quelle est la participation et l'implication de la communauté? Comment on peut participer? Donc, cela montre les différentes informations pour les nouveaux arrivants pour qu'ils voient s'ils veulent participer dans le domaine d'un sujet spécifique ou pas.

 Si on revient sur la page principale de ce sujet, on voit une énumération des différentes déclarations sur lesquelles travaille l'ALAC selon la date à laquelle chacune de ces déclarations a été publiée. Vous pouvez cliquer sur ces titres pour lire davantage sur cette déclaration. En même temps, vous allez parler d'étiquettes qui seront comprises dans cette déclaration, ce document.

Maintenant, sur la droite, on a ici ajouté cette nouvelle section qui s'appelle The Next Big Thing. Dans les annonces que l'ICANN produit, qu'on a commencé à filmer sur les nouveaux sujets. Et puis, on a les dernières nouvelles, les nouvelles les plus récentes. Par exemple, ici, on a inclus le nouveau site d'At-Large. Vous avez également la possibilité

de cliquer sur « plus » pour voir les principales nouvelles concernant ce sujet qui vous intéressaient.

D'autre part, on a ici une case qui s'appelle « ressources » qui tire des informations d'un microsite qui s'appelle ICANN.org et qui montre les sujets principaux. Si les sujets sont liés à un autre domaine d'intérêt, ça va montrer ici quels sont les sujets liés, donc, par exemple pour ce cas, on a IDN et intérêts publics.

On a donc un aperçu de cette partie du site.

On revient à la page d'accueil et vous allez voir que sur la droite, on a « conseils récents ». Dans ce cas, nous avons énuméré les évènements récents, les articles les plus récents, ceux qui sont en cours d'élaboration aussi pour chaque sujet. Vous allez voir que le progrès varie d'une déclaration à une autre. Et depuis la page d'accueil, vous allez avoir la possibilité de voir d'emblée combien de progrès ont été faits concernant un sujet ou un autre. Donc, ça vous donne une mise à jour rapide sur chaque sujet. Juste en dessous, vous pouvez également cliquer sur « en lire davantage » ou « plus de détails » et ça vous montre l'état des lieux de chaque déclaration. Vous pouvez également appliquer des filtres. Donc, si on veut dire que le titre contient « transition IANA », on va l'écrire dans cette case et ça va nous montrer les articles qui incluent « transition » et « IANA » dans leur titre. On peut également définir la période pour laquelle on veut voir des articles. Bien sûr, depuis octobre, on n'a un peu rien fait concernant cela, mais si j'avais mis le filtre, j'aurais pu tout revoir. Et on a également la possibilité de cocher un sujet ou un autre pour voir ce qu'on veut voir

comme sujet lié. Vous allez également voir la quantité de déclarations liées à ce sujet, ce qui n'est pas mal. Et dernièrement, vous voyez les déclarations qui sont en cours d'élaboration ou si elles ont été présentées, par exemple. Donc, vous avez la possibilité de voir l'état des déclarations. Je veux voir uniquement celles qui sont en progrès, en cours d'élaboration, donc ça va me montrer le titre de cette déclaration sur laquelle on travaille en ce moment. Donc, â pourrait être utile pour vous permettre de participer également.

Nous allons maintenant regarder une autre page. C'est la page des déclarations. Moi, je vais accéder ici à la proposition de l'index de santé du marché des gTLDs. Vous voyez ici que le titre s'affiche en gras pour que ce soit clair et ici, je vais voir quels sont les sujets que cet article aborde. Chacun de ces titres de sujet va m'amener sur une nouvelle page. Je vais également voir qui est le rapporteur de cette déclaration et puis l'état. On a déjà conclu ces premières deux étapes, elle a été ouverte pour commentaires. Et je vois ici les dates de chaque période, de chaque étape. Si je vois l'état de chacune, ça va me montrer rapidement le contexte de la déclaration. Et si je veux voir plus d'informations à ce sujet, je peux cliquer sur « voir commentaires » dans le titre ICANN.org et ça va m'amener sur le site ICANN.org, c'est le site principal de l'ICANN.

Ici, dans cette page – dans ce cas, on ne l'a pas, mais on devrait avoir une version de la déclaration téléchargée sur cette page pour qu'on puisse l'avoir et puis voir l'activité de ce domaine et voir quel est l'espace de travail Wiki pour la déclaration de l'ALAC, par exemple.

Donc, ici, on voit la page qui a été créée à cette fin et pour pouvoir suivre le processus complet depuis la page Wiki.

Finalement, on a la FAQ qui comprend certaines questions fréquentes sur l'ALAC, sur le processus d'élaboration de déclarations, sur les processus – les périodes de consultations publiques, sur les activités d'ALAC. On n'a pas créé les pages spécifiques, c'est quelque chose qui nous reste à faire, mais en tous cas, on prévoit de l'avoir.

Je voudrais maintenant vous montrer rapidement une déclaration qui est prête. Si je clique ici sur RDAP, je vais voir la déclaration finale qui est prête à être présentée et je vais pouvoir afficher et même télécharger cette déclaration.

Sous *admin*, j'ai également une partie qui concerne les déclarations. Si je vais sur les fonctions d'administrateur sur ce site d'admin, je peux voir les différents documents, les différentes élaborations. Donc, je peux ici vérifier chaque commentaire public, je peux cliquer sur cette partie, sur les règles de générations d'étiquettes, par exemple. Je vais pouvoir cliquer pour voir si le sujet est actif ou pas. L'administrateur peut cocher que le sujet est actif, par exemple, pour relancer cette discussion. Et donc, l'administrateur va pouvoir modifier les informations qui apparaissent ici. Ces informations sont préremplies. Et donc, l'administrateur n'a pas besoin de faire quoi que ce soit. Ici, il peut définir qui sont les rapporteurs, sélectionner leur nom, ajouter différentes données aussi, on peut ajouter la date du début de la première version préliminaire. Donc, si on a défini une date butoir pour laquelle cette version préliminaire devait être prête, on doit également

l'ajouter ici, à côté. Et si on veut ajouter des activités, on peut avoir [peu clair] des activités qui ont été faites pour ce domaine. Et donc, on a créé l'espace Wiki, par exemple, et je pourrai ajouter le lien de l'URL de l'espace Wiki. Et puis, on garde tout ça, on l'enregistre. Voilà pour ce qui est de la page de politiques.

Une autre fonction est le fait que la page peut avoir des commentaires publics pour lesquels l'ALAC pourrait décider d'avoir deux nouvelles déclarations de conseil, et donc je peux créer une nouvelle page, dire que ce sujet est actif, dire quel sujet il s'agit, etc. Donc, voilà pour ce qui est différentes fonctions d'administrateur de la page. Et je voudrais, à ce point‐là, revenir sur la partie de la communauté.

LAURA BENGFORD : Merci, Ariel.

Je voudrais parler des différentes activités pour reprendre tout ce qui a été discuté pendant la présentation pour nous assurer que l'on revient aux différents points que l'on reçoit en espagnol.

En ce moment, je voudrais parler du site Web et des activités régionales qui sont montrées sur le site Web. Je pense que c'est une bonne manière de montrer clairement les activités de chaque RALO et des ALS. On a une carte qui présente de manière visuelle, combien d'ALS on a dans chaque région. Par exemple, sur les États‐Unis si on se déplace et on clique dessus, on voit qu'il y a 15 ALS. Ça va me donner l'occasion de cliquer sur chaque pays ou, par exemple, pour les États‐Unis, j'aurai l'occasion de cliquer sur « explorer ALS ». Pour l'Amérique du Nord, par

exemple, j'ai une autre caractéristique qui me permet de cliquer sur le nom d'une ALS, voir dans quelle ville elles sont. Pour Los Angeles, par exemple, je verrais les ALS qui existent dans la ville. C'est le lien pour accéder à la page Wiki ou au site Web de cette ALS. Les ALS pourraient ne pas toujours avoir un site Web, donc on leur fournit l'occasion de créer une page Wiki où ils peuvent partager leurs informations.

Ici, j'ai la possibilité de cliquer sur n'importe quelle région. Donc, par exemple, si je clique sur l'ACRALO, je vois la liste des ALS, leur logo, leur nom, les liens vers leur page Wiki, vers leur site Web et je vois les différentes ALS de la région. Ça vous fournit ici la liste complète d'ALS de chaque région et ça vous permet d'informer les nouveaux arrivants, par exemple, sur la manière de participer à At‐Large à travers ces ALS.

J'ai ici les cinq RALOs. Et pour chacune, j'ai la possibilité de cliquer sur la carte ou de cliquer sur leur nom. Donc, je veux parler ici de comment la tâche de chaque RALO a été conçue. Pour les efforts de la communauté de chaque RALO, on a ici la possibilité d'essayer de voir quelles sont les informations qui sont plus importantes pour chaque RALO. On peut avoir les caractéristiques, les évènements, les activités de la région. Donc, pour les ALS, on a cinq onglets, qui nous permettent de – on peut voir une région particulière pour les RALOs qui sont incluses ici, pour les cinq RALOs.

Sur la gauche, on a le contact de chacune des RALOs et on voit également la liste de diffusion de chaque RALO et la liste de membres. On peut voir les URL qui sont déjà liées aux noms de chaque membre des RALOs. Vous pouvez voir ici les différentes réunions, les différents

évènements de chaque RALO. Et cela vous permet de montrer quelles sont les principales réunions, les principaux évènements qui ont lieu. En même temps, on fournit des liens vers les mêmes documents de l'organisation, ce qui comprend les statuts constitutifs, la cérémonie de signatures du protocole de l'ICANN avec EURALO, le MoU avec l'ICANN, les procédures, donc les documents principaux pour chaque RALO.

On a également une autre partie qui partage la stratégie des rapports. Chaque RALO pourrait avoir son plan stratégique qu'on pourrait partager ici avec les propositions du Secrétariat, par exemple les rapports mensuels du Secrétariat… Tout est disponible ici. Ces documents peuvent être modifiés, c'est‐à‐dire qu'ils peuvent être ajoutés à d'autres discussions. Tous les administrateurs peuvent les modifier afin de faire refléter les informations les plus récentes. Et finalement, on a les activités de sensibilisation.

Pour chaque RALO, vous verrez que le format se répète.

Sur la droite, nous avons différents paragraphes de présentation des RALOs. Chaque RALO peut définir ce qu'ils veulent présenter. Il y en a qui ont des photos, il y en a qui ont du texte. La deuxième partie est un point qui est mis en valeur. C'est‐à‐dire qu'ici, vous pouvez ajouter différents points de chaque RALO qui peuvent être modifiés facilement par le personnel de l'ICANN. Par exemple, pour EURALO, on aura d'ici peu l'Assemblée générale. Donc, on a un petit texte qui décrit l'Assemblée générale, qui fournit des informations d'intérêts. C'est une bonne manière de mettre en valeur une activité de LARALO.

Si on baisse un peu dans cette page, on peut automatiquement voir pour chaque RALO quel est l'appel mensuel qui suit. Donc, on voit ici que le prochain appel mensuel de RALO sera le 15 décembre. Et si on clique sur cet appel, ça va vous amener à un calendrier, et ça vous montrez l'évènement créé. Donc, vous pouvez voir ces mêmes informations pour les prochaines réunions de chaque RALO.

Juste en dessous de nouveaux points qu'Ariel a présentés, c'est le fait qu'on peut présenter de nouvelles informations, des informations récentes de chaque RALO. Cela présente une bonne occasion pour LARALO, pour les ALS de présenter différents articles de nouvelles qui peuvent être présentés dans la page pour pouvoir fournir d'autres informations récentes.

Si je ne me trompe, Ariel avait montré également que chaque article pouvait avoir ses propres étiquettes associées.

Si on revient en haut de la page, à la partie de l'administrateur, nous allons voir comment le personnel de l'ICANN peut ajouter des informations et les articles concernant une RALO.

Si vous cliquez sur l'onglet « RALO », vous allez voir que vous avez plusieurs parties d'activités pour la page de LARALO. Donc, on a les informations sur lesquelles on met l'accent, qui nous permettent de modifier l'ordre de présentation des articles dans la page d'accueil. Donc, ici, moi, j'avais mis l'assemblée générale. Je vois ici que j'ai l'accent de l'Assemblée générale EURALO. Je vais pouvoir modifier ce point‐là, je vais pouvoir ajouter une photo, une photo qui me permette de mettre l'Accent sur cet évènement, de créer un nouvel article sur cette activité, ajouter ou modifier des informations puis j'ajouterai l'adresse URL de l'Assemblée générale et j'enregistre. Chaque fois, il faut enregistrer.

Donc, depuis cette partie de la page, j'aurai l'occasion de modifier l'ordre de présentation de ces articles de chaque RALO.

Si on revient en arrière, vous allez voir ici les autres fonctions d'administrateur. Par exemple, si on voit « dirigeants », cela nous permet de voir comment les dirigeants peuvent avoir l'occasion de participer, d'interagir avec les autres RALOS. Et donc, c'est très très simple de pouvoir modifier les informations, et, encore une fois, ça va varier d'une organisation At‐Large à une autre.

Bien. Ce qui est nouveau, les nouveautés – dans le secteur « nouveautés », nous allons choisir un RALO, par exemple EURALO. Et ici, vous voyez un nouveau secteur dans lequel on va pouvoir voir les nouveautés, descriptions de contenus qui présentent les nouvelles informations sur les nouveautés concernant ce RALO. Cela vous donne un petit peu une idée de la façon dont le personnel de l'ICANN peut maintenir les informations pour chaque RALO. Et ce que nous essayons ici de mettre en valeur, ce sont les nombreuses occasions pour les RALOs, pour les ALS, de trouver et de situer des nouveautés, d'ajouter des nouveautés et des choses qui peuvent figurer sur leur page Internet, qui sont sur leur page, et qui sont importantes.

Bien. Je vous propose maintenant de parler rapidement des ALS et du processus d'inscription pour ces ALS. Donc, si on regarde une page des membres d'At‐Large…

Ariel, si on remonte…

Nous avons deux manières de naviguer dans les RALOs. Je peux cliquer sur « communauté » et je peux choisir le RALO ou la page des ALS au niveau de la communauté. C'est important. C'est un petit rappel pour tout le monde.

Et je voulais parler maintenant du travail que nous sommes en train de réaliser au niveau de la page et qui montre le statut pour se présenter comme structure At‐Large. Donc, vous pouvez créer une page séparée. Et nous allons ensuite réunir ce processus de façon à créer un nouveau formulaire dans la page donnée pour les structures At-Large. Et cette information figurera dans la base de données. Cela n'apparaîtra pas sur cette page tant que le processus ne sera pas terminé, donc ça demandera un ou deux mois de plus. Mais nous aurons une page, lorsque nous aurons terminé, qui sera semblable à ce que nous voyons sur l'écran. Toutes les structures At-Large, tous les formulaires d'inscription des ALS figureront ici, les travaux en cours de réalisation, et la sensibilisation. Tout ce que nous présenterons ici, toutes les exigences concernant cette possibilité de devenir membre des RALOs. Donc, c'était une mention que je voulais faire. Et je pense que c'est tout ce que nous avions à vous dire sur la partie des pages régionales, à moins qu'Ariel ait quelque chose à ajouter…

Je vous donne la parole, Ariel.

TAF At-Large Capacity Building Program-2015: Twelfth Webinar on the Topic: At-Large Website

# and Glossary ‐ 09 December 2015 **FR**

ARIEL LIANG : Merci beaucoup, Laura. Non, je n'ai rien d'autre à ajouter. Je vais donner la parole à Terri. Est‐ce que vous pouvez s'il vous plaît aider notre public à réaliser le pop quizz?

TERRI AGNEW : Nous allons donc passer au quizz de notre appel. Vous voyez que ces questions apparaissent sur votre écran, à droite, en bas. La première est : combien de déclarations, de conseils, de recommandations de politiques ALAC sont en cours de préparation? Une, deux, trois ou cinq?

> Donc, la question apparaît en bas à droite de votre écran. Combien de déclarations, de conseils politiques sont en cours au sein d'ALAC? Deux, trois ou cinq?

ARIEL LIANG : Merci beaucoup, Terri.

Donc, la bonne réponse est le 3. Il y en a trois. Une manière de vous rappeler ceci et d'obtenir cette information, vous allez à la page de recommandations politiques et vous voyez ici combien il y en a qui sont en cours de réalisation. Et c'est une manière rapide d'obtenir cette réponse, de savoir comment participer, fournir un commentaire, si vous pouvez le faire encore, etc.

Terri va lire la deuxième question.

TAF\_At‐Large Capacity Building Program‐2015: Twelfth Webinar on the Topic: At‐Large Website

and Glossary ‐ 09 December 2015 **FR**

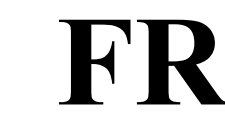

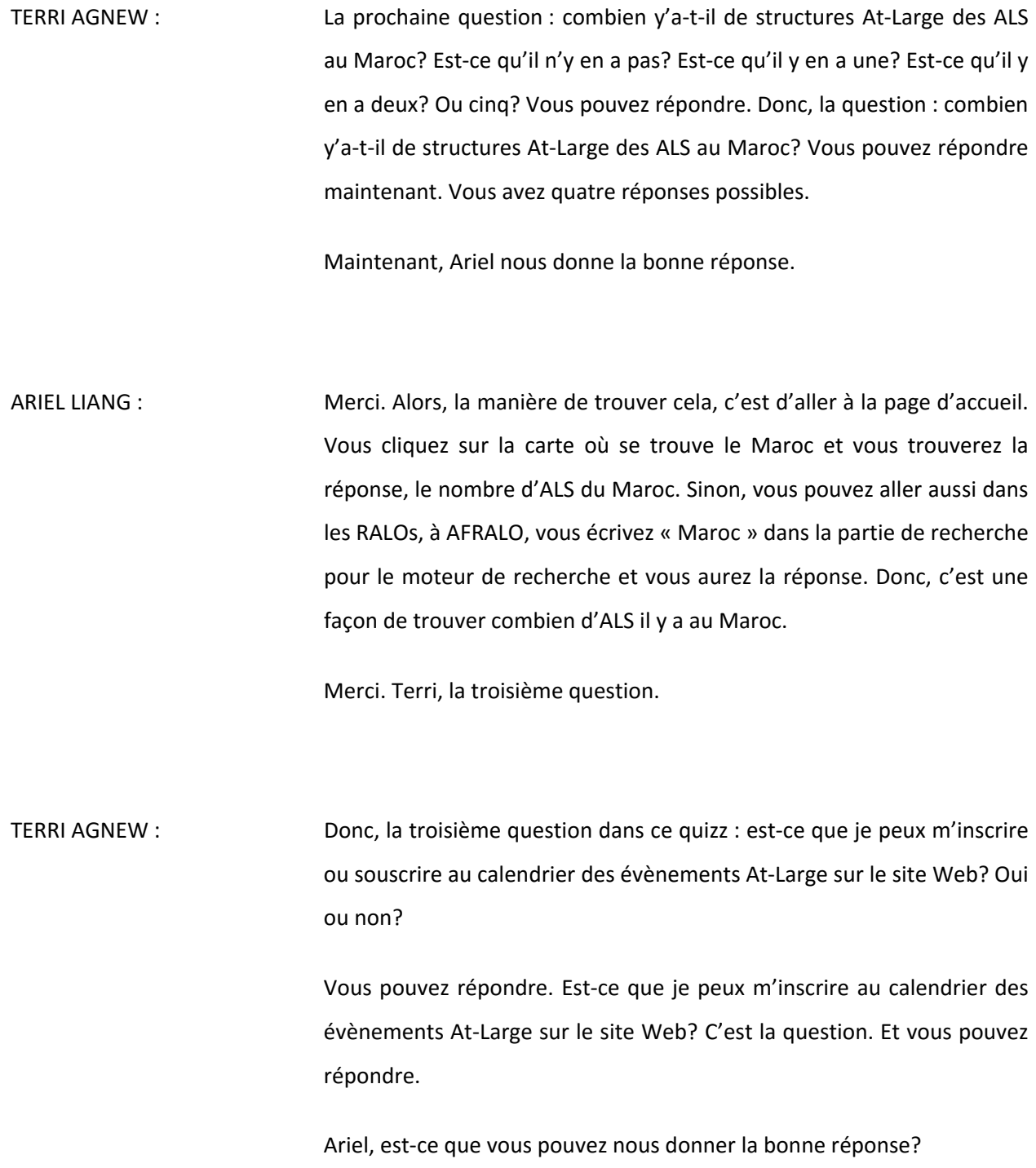

ARIEL LIANG : Oui, vous pouvez souscrire au calendrier des évènements At‐Large. Et la façon de faire, c'est de cliquer sur la partie en bas à droite de votre page du calendrier. Vous cliquez là‐dessus et vous pourrez souscrire au calendrier et vous pourrez être averti lorsqu'il y a un évènement. Vous pouvez cliquer sur cet évènement dans le calendrier et donc, vous aurez accès au calendrier de Google.

Voilà. Nous avons fini notre quizz. Merci beaucoup, Terri.

 Avant de passer aux Q & R, je voudrais donc résumer un petit peu ce qui a été dit.

 Nous vous donnons donc une mise à jour les travaux en cours de réalisation. Je vais vous montrer trois choses qui sont importantes à l'ALAC. Ici, vous voyez donc l'environnement. Vous voyez la page ALAC qui est en cours de réalisation. La présentation est similaire à la page des RALOs. De ce côté, à gauche, vous avez tous les points liés à ALAC, y compris de son organisation, les activités de sensibilisation de formation de compétences, les sommets At‐Large avec les différentes pages liées à cela.

Sur la droite, vous avez les membres et liaisons d'ALAC. Vous pouvez voir le président, le vice-président - Tijani et Olivier sont les viceprésidents et Alan Greenberg est le président. Vous pouvez explorer des profils de ces présidents et des vice‐présidents. Vous pouvez mettre à jour cela. Il y a aussi un autre lien ici qui vous permet d'aller sur la page

où se trouve tous les membres d'ALAC et les liaisons et d'obtenir les informations les concernant.

Ensuite, nous avons aussi une fonction pour la page ALAC, qui est semblable à la page des RALOs. Et en bas, vous avez ce qui est nouveau et vous avec la réunion d'ALAC numéro 2 qui va avoir lieu bientôt. Et cela est automatiquement mis à jour, toutes ces informations sont mises à jour. Vous avez la déclaration d'ALAC qui est en cours de réalisation, qui est annoncée ici. Il y a donc les pages sur lesquelles vous allez trouver ces déclarations qui vont être indiquées.

C'est un aperçu des changements du site d'ALAC.

Est-ce que vous voulez parler des autres pages et des groupes de travail, Jeff?

JEFF SALEM : Merci beaucoup. Je vais vous montrer un petit peu ce qui a été fait pour les groupes de travail.

> Donc, je redescends un petit peu. Je vais vous montrer la page que nous avons présentée. Nous avons présenté deux versions préliminaires dans notre appel précédent. Et les commentaires que nous avons reçus étaient entrés dans deux catégories. L'une sur le contenu lié au leadership devait être un peu plus séparée, de façon à ce que les utilisateurs qui voulaient participer puissent voir ce contenu qui n'appartient pas au reste de la page. Et l'autre commentaire que nous avons reçu est tout ce qui concerne la présentation des groupes de

travail. Il y a tellement de groupes de travail, qu'il y a un contenu qui finit par être – on a du mal à s'y trouver, disons, hein? Donc, nous allons faire un meilleur travail pour déployer cette information.

 Bien. Cela dit, nous avons une nouvelle conception à vous présenter ici. Cette page vise à ce que l'on puisse participer à At‐Large. En haut de la page, vous avez une partie pour les nouveaux membres qui est destinée à leur donner une idée des contenus qui sont à leur disposition pour en savoir plus sur At‐Large. Donc c'est un résumé ce que fait l'At‐Large et des contenus – ça nous renvoie aux différents contenus, aux détails concernant les activités d'At‐Large au sein de l'organisation.

 Et en dessous, vous avez des contenus sur la manière de contribuer. Pendant notre appel précédent, nous avons exploré dans le détail cela. Nous avons voulu éclaircir et faire une différence entre le développement de conseils politiques formels et le soutien au niveau de la base et du travail réalisé dans ce domaine.

Certains groupes de travail sont faciles à classer dans un secteur ou dans l'autre s'ils s'occupent de travail administratif au sein d'At‐Large, par exemple. Donc, ils rentreront dans le soutien de base, ces groupes‐là. Et tout ce qui concerne le vote pour accepter les déclarations, vous devez appartenir à une ALS pour pouvoir voter. Et comme il y a un autre processus en cours de réalisation, nous voulons en parler un petit peu plus, expliquer pourquoi c'est important de participer à un mécanisme formel au sein d'At‐Large, expliquer tout cela.

Donc, ce contenu‐là se trouve ici. Nous allons travailler davantage avec notre équipe pour nous assurer que ce sera bien clair, de façon à ce que

l'on comprenne bien la différence entre le travail de base et le travail de développement de conseils ou de développement de politiques. Le reste de la page fournit une liste des secteurs dans lesquels les volontaires peuvent participer. Nous n'avons pas mis ici tous les groupes de travail. Nous voulons ouvrir cette section aux groupes de développement de politiques. Il y a des occasions — comme les groupes administratifs — que nous voulons mettre ici pour que tout le monde qui seront dans cette partie des opportunités pour les volontaires. Cette section de la page est en cours de réalisation. Nous allons travailler au niveau de toutes les demandes de participation des groupes de travail pour permettre aux utilisateurs de s'inscrire à un groupe de travail. Et au niveau administratif, vous pourrez aussi voir le nombre de participants par groupe de travail, par réunion, et nous allons inclure d'autres fonctions.

Ici, vous allez voir certains aspects. Je  $-$  nous pouvons modifier le mécanisme de déploiement pour avoir une vision de tous les groupes au sien d'At-Large. Par exemple, ici, en haut, vous voyez une introduction sur ce que nous sommes en train d'analyser. Et cet outil permet aux utilisateurs de voir le groupe qui les intéressent.

Le mécanisme va être beaucoup plus efficace quand nous aurons le moteur de recherches puisque nous aurons les SOs et les ACc qui figureront aussi ici. Cela permet de voir les groupes At‐Large dans leur ensemble. Vous pouvez aussi sous‐diviser ces groupes de travail, en fonction des ALS aussi, si vous voulez. Et cela inclut des mécanismes pour voir des groupes de travail spécifique.

Vous voyez qu'on a différents types de groupes de travail. Cela vous permet de sélectionner différents types de groupes de travail, des groupes où on cherche des bénévoles dans lesquels chacun de ces groupes de travail pour voir si vous êtes intéressés à participer. Et puis, nous allons inclure des onglets techniques également comme nous utilisons pour la rédaction des différentes déclarations. Donc, vous voyez les évènements de chaque groupe. Et puis, sur la droite, vous allez voir des liens rapides à l'espace de travail et au forum de chacun de ces groupes. Donc, les espaces Wiki ici comprennent les différents espaces actifs. Et ce qu'on appelle le « forum », en fait, est l'archive de la liste de diffusion de chaque groupe de travail. Vous allez voir que vous avez, à partir de cette page, accès à toutes les activités du Groupe à travers la liste de diffusion.

Ici, on a des icônes pour chaque groupe de travail. Et vous allez voir un cadenas pour chacun de ces groupes. Ce cadenas est une icône qu'on a attribuée aux groupes de travail qui n'acceptent que des bénévoles ayant certaines capacités, certaines connaissances.

Ici, on a également un autre classement, qui est celui des groupes qui sont inactifs, qui apparaissent en gris. Ce sont des groupes qui ont été annulés, qui ont eu leur liste de diffusion archivée. Donc, tout cela apparaît en gris.

Finalement, pour conclure avec cette page, vous allez voir en bas de la page que l'on peut commencer à annuler, à éliminer ici les différentes informations concernant les dirigeants. Ces différentes occasions de dirigeants, ou de leadership, vont correspondre à l'ALAC ou à

différentes RALOs concernant les opportunités de dirigeants qu'il y a dans chacune des RALOs.

J'espère que cet aperçu des groupes de travail va être utile pour vous tous. Voici ce qu'on prévoit pour la page des détails des groupes de travail. Ici, vous pouvez accéder au forum archivé, à l'espace de travail de chaque groupe de travail, à la page Wiki. Donc, en faut de la page, vous avez toujours l'option de revenir en arrière. C'est ce bouton ici sur la gauche. Mais on a également conçu ces différentes pages pour la GNSO, pour les différents groupes de travail, et ils sont spécifiques aux groupes, comme la GNSO ou At‐Large. Ce sont ces groupes qui sont parrainés par les comités consultatifs, pour les organisations de soutien qui sont plus grandes. La conception de cette page ici vous donne l'occasion de fournir davantage de détails. Donc, ici, en haut, on a des liens qui permettent à l'administrateur d'accéder à un commentaire final spécifique ou à un conseil spécifique sur lequel ce groupe de travail travaille. À l'avenir, on va pouvoir voir cela directement depuis le site ICANN.org pour évaluer quelles sont les activités en cours au sein de la communauté At‐Large.

En termes généraux, cela va comprendre les différentes fonctions qu'un groupe a élaborées, comme ce que vous voyez ici. Et vous pourrez revenir sur ICANN.org pour voir le total des activités du groupe.

On a également des informations générales qui récapitulent tout le travail du groupe. Donc, pourquoi le groupe est privé, pour le groupe ATLAS, pour le groupe des noms, par exemple, et dire : « Bon, on ça, on a ça ».

Et puis, finalement, pour conclure la présentation de cette page, on a les évènements.

Donc, voilà ce qu'on a pour la participation.

Je vais maintenant redonner la parole à Ariel.

LAUREN BENGFORD : Merci, Jeff. C'est moi qui vais continuer. On vous remercie d'avoir présenté cette page : si utile pour la communauté At‐Large pour qu'elle comprenne quelles sont les possibilités de participation.

> Je voulais parler rapidement du travail en cours. En ce moment… Donc, on a ici des informations qui sont disponibles dès le lancement du site. On a ici la stratégie de migration des contenus, par exemple.

> On a plus de [peu clair] dans le site Web. La plupart sont en train d'être traduites, donc on est dans le processus d'ajouter ou d'adapter des composantes de l'interface des utilisateurs aux différentes langues. Et on a déjà commencé à élaborer différentes parties pour continuer d'avancer.

> L'Équipe participe de manière très active sur les travaux de ces deux composantes. On travaille sur ces – oui, pardon? Quoi?

TIJANI BEN JEMAA : Laura, je vais vous demander d'aller rapidement parce qu'il ne nous reste plus que cinq minutes, et j'aimerais qu'on ait le temps de poser

des questions. Donc, s'il vous plaît, essayez de conclure pour que la communauté puisse prendre la parole et poser des questions.

LAURE BENGFORD : Bien sûr, Tijani, j'ai compris.

Alors, avant de finir, je voulais simplement aborder la question de l'accessibilité, qui est très importante pour nous.

Je pense que c'est tout ce qu'on a pour l'instant.

Tijani, je ne sais pas si vous voulez que je parle d'autres choses ou si vous préférez que l'on prévoie d'avoir un autre séminaire Web pour discuter de ce qui manque.

TIJANI BEN JEMAA : On n'a plus le temps. Donc, je vais demander si on peut avoir dix minutes de plus…

TERRI AGNEW : Oui. On confirme ici que les interprètes vont rester dix minutes de plus.

TIJANI BEN JEMAA : Merci. Alors, Laura, allez‐y. C'est intéressant pour nous de savoir quels sont vos travaux là‐dessus.

LAURA BENGFORD : Merci, Tijani. On m'a demandé de parler un peu du glossaire et des initiatives en cours concernant les activités y afférant.

> Donc, je voudrais d'abord commencer pour expliquer un peu les différents glossaires que l'on a utilisés pour élaborer le site jusqu'à présent. On a un glossaire sur ICANN.org qui est traduit dans les différentes langues de travail de l'ICANN. Et ce glossaire est disponible sur le site Web de l'ICANN dans la partie « glossaires ». Vous pouvez le consulter, l'utiliser et travailler avec ce vocabulaire spécifique.

> D'autre part, on a un glossaire de sigles ou d'acronymes que la communauté de l'ICANN utilise très fréquemment. Vous savez qu'on parle beaucoup en sigles, et c'est difficile des fois de suivre ce qui se passe à l'ICANN. Dans les pages, on a toujours ces sigles qui sont repris. Donc, on voit ce glossaire d'acronymes, de sigles, qui est disponible sur le site Web de l'ICANN. Notre idée serait d'essayer de migrer ce glossaire, de l'ajouter également sur le site Web d'At‐Large.

> Mais pour le site ICANN.org, on est sur le point de lancer un nouveau glossaire de sigles et donc, ce projet est en cours en ce moment, et on n'a pas pour l'instant conclu ces travaux. Donc, le département de services linguistiques travaille avec beaucoup de dévouement pour pouvoir conclure leurs travaux concernant ce glossaire. Et il faut savoir qu'ils sont en plein processus de travail dans le cadre de la transition.

> Donc, voilà la manière dont on a utilisé, on a repris les différents glossaires. On sait que sans doute, ces glossaires seront améliorés dans le temps et modifiés également sur le site Web de l'ICANN. Mais les glossaires et les listes de sigles sont modifiés au jour le jour presque, et

donc voilà pourquoi je voudrais vous présenter une autre initiative que nous avons en cours, dont on a besoin pour mieux classer nos informations pour qu'il soit plus facile de faire des recherches sur le site Web. On avait engagé un bibliothécaire pour qu'il soit chargé de ces travaux. Il commencera après le Nouvel An et il va se centrer sur les besoins de la communauté de l'ICANN, voir comment on peut mieux leur présenter les informations, comment on peut mieux organiser les informations pour que chaque sujet soit plus accessible, qu'il soit plus simple de suivre les différents processus.

Nous sommes sûrs que cela aidera toute la communauté et ça va nous permettre de mieux articuler les informations.

Donc, voilà une mise à jour rapide sur le glossaire et sur nos travaux là‐ dessus et sur le travail du glossaire.

Je ne sais pas si vous voulez ajouter quelque chose d'autre…

TIJANI BEN JEMAA : Merci, Laura, merci, Ariel, et merci, Jeff, de nous avoir présenté tous ces travaux. Votre présentation a été vraiment très très bonne. Et on voit que le site Web est un bon outil maintenant. Vous avez travaillé avec nous et nous, on vous a fait suivre nos recommandations, nos contributions, mais c'est grâce à Ariel aussi que vous avez su quoi faire parce qu'Ariel fait partie de l'équipe, donc elle connaît les contenus et elle sait quels sont nos besoins. On vous remercie.

 Je demanderais, à ce point‐là, s'il y a des questions concernant la présentation. Et entre temps, je vais vous poser moi‐même deux questions.

D'une part, quand est-ce que vous comptez conclure les travaux en cours? Et d'autre part, avez‐vous reçu des retours des personnes qui ont déjà vu ce site Web auparavant?

Et je demanderais au reste des participants de lever la main.

Laura, Ariel? Je ne sais pas qui doit répondre…

Allô?

ARIEL LIANG : COUI. J'essayais d'afficher le calendrier encore une fois pour que vous voyiez plus clairement le processus.

> En ce moment, je vous montre une page qui a été créée pour recevoir des retours au sujet de la page. Je vais partager le lien sur le chat. Et en termes généraux, j'ai publié moi‐même des fois les commentaires qu'on m'a fait parvenir au sujet de la page, et cela m'a permis de faire le suivi des désirs, des souhaits des différents RALOs, de leurs besoins, et de centraliser toutes ces contributions, tous ces retours en une seule page.

J'ai utilisé cela pendant qu'on travaillait sur la page.

Je ne sais pas si vous voulez qu'on parle des étapes du calendrier, Laura…

- LAURA BENGFORD : Oui. Les délais vont dépendre de l'élaboration des contenus en différentes langues, donc du temps que ça va prendre de traduire toutes ces pages. Et c'est là où on est en ce moment. On a un site bêta. On n'a pas pour l'instant établi quelle sera la date de lancement dans toutes les langues, mais on attend à voir quand les traductions seront prêtes pour voir quelle date serait appropriée.
- TIJANI BEN JEMAA : On a Lianna qui lève la main.

Lianna, allez‐y.

 On ne reçoit pas le son de Lianna. Lianna, vous m'entendez? \*7 pour enlever le muet, hein?

- LIANNA GALSTYAN : Vous m'entendez?
- TIJANI BEN JEMAA : Oui, on vous entend. Vous avez la parole.
- LIANNA GALSTYAN : Merci. J'ai une question. D'abord, j'aimerais vous remercier tous du travail qui a été fait sur ce nouveau site Web.

 Ma question porte sur le glossaire et sur cette aide de sigles que vous comptez ajouter à la page. Lorsqu'on a du texte – comme pour l'ICANN – et qu'on a cette aide visuelle que vous montrez, est‐ce qu'on pourrait avoir une explication, non seulement du glossaire du sigle  $m -$  parce que des fois, on décide de [copier] le texte, et cette fonction d'aide vous empêche de le faire. Donc, est‐ce qu'on peut empêcher cette fonction de s'activer?

LAURA BENGFORD : Merci de cette question, Lianna. C'est vraiment une bonne question. Nous allons considérer la possibilité de désactiver cette fonctionnalité.

> Ariel nous parlait avant du menu des ressources et particulièrement du glossaire. Si vous allez sur « ressources/aide » dans la partie au sujet de l'ICANN, sur la gauche… sur la gauche, vous avez « ressources sur l'ICANN »… ah, voilà, vous avez le glossaire. C'est un glossaire qui est traduit dans les différentes langues et qui explique ce qu'est le terme que vous voulez consulter. Vous avez les différentes langues en haut également. Dans la partie jaune, vous avez d'autres informations qui pourraient être utiles également. Merci.

TIJANI BEN JEMAA : Merci, Lianna. Merci, Laura.

D'autres questions?

and Glossary - 09 December 2015 **TR** 

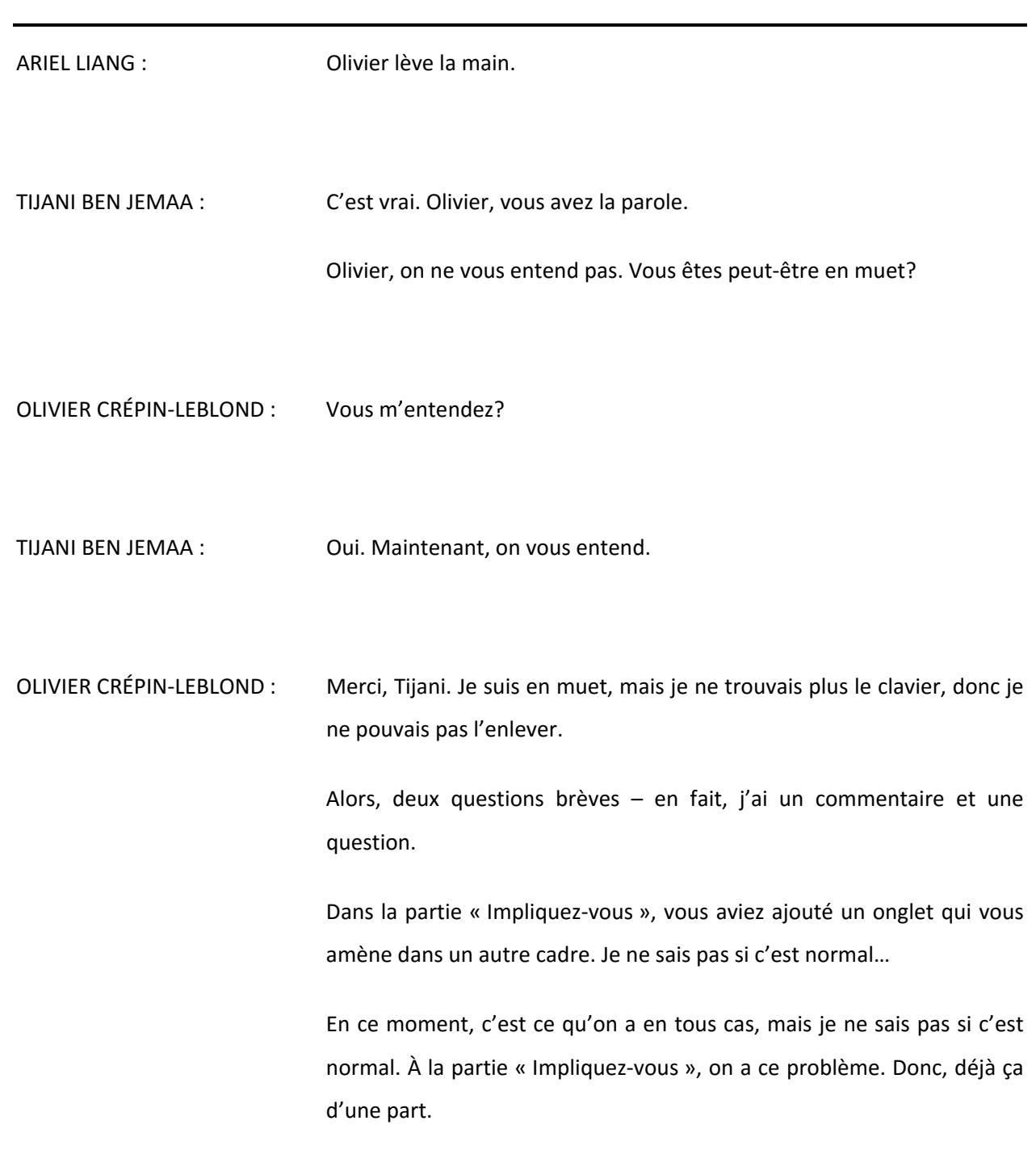

 Et d'autre part, au sujet des conseils, je voulais savoir comment on peut voir les conseils d'importance ou les appels à commentaires pour lesquels l'ALAC n'a même pas commencé à travailler, pour lesquelles on a commencé à ne rien rédiger – parce que ce qu'on voit ici est en fait l'état de la déclaration, mais on devrait pouvoir voir ces appels à commentaires, même avant que l'ALAC commence à travailler làdessus.

ARIEL LIANG : **Merci, Olivier.** Pour ce Get *Involved*, « Impliquez-vous », on a ce problème parce qu'on n'a pas fini. Nous allons ajouter les fonctions à ce cadre et donc, pour l'instant, vous avez ce problème d'un lien qui est vide. Une fois qu'on aura fini la page « Impliquez-vous », ce lien sera ajouté à la page d'accueil et vous n'aurez plus ce problème.

> Pour ce qui est des conseils, vous allez voir quels sont les conseils de politiques qui sont en cours d'élaboration et la date de publication.

Donc, on a ici un lien…

 Si on revient à la page d'accueil… vous voyez, on a ajouté ici un conseil. Merci. Merci de cette question.

TIJANI BEN JEMAA : Olivier, vous levez toujours la main.

OLIVIER CRÉPIN‐LEBLOND : Tijani, pardon, mais je n'ai rien compris parce qu'on avait des problèmes de son avec Ariel. Je n'ai rien compris. Je m'excuse, Ariel, mais je vais vous envoyer un mail par la suite pour que vous me l'expliquiez parce que je n'ai rien compris. TIJANI BEN JEMAA : Merci, Olivier. Ariel, je pense que ce serait bien d'avoir tout le processus de consultations publiques sur le site Web parce que même si on n'élabore point de conseils, ce serait utile que tout le monde sache quels sont les appels à commentaires. Tout le monde devrait être au courant de ces consultations publiques. Y'a-t-il d'autres questions? Je ne vois pas de mains levées. Il ne reste plus qu'une minute. Donc, on a un sondage à compléter. On voudrait remercier tout le monde d'avoir participé. Je pense que le travail qui a été fait pour la rénovation de ces sites Web est vraiment magnifique. Et je remercie l'Équipe d'avoir fait tout ce travail. À ce point‐là, on a un sondage bref qu'il faudrait que vous complétiez, qui est déjà sur l'écran. Terri?

#### TERRI AGNEW : Merci, Tijani. L'idée est qu'en ce moment, vous répondiez aux questions d'évaluation. Notre première question est : est‐ce que l'heure du séminaire Web était convenable pour vous? Était‐il trop tôt? Était‐il bien en termes d'heures? Était‐il trop tard? Ou rien. Je vous rappelle que dès que vous aurez voté, vous allez avoir la possibilité d'avancer sur le coin droit, en bas de la page. On avance à la deuxième question. Que pensez‐vous de la technologie utilisée pendant le séminaire? Vous pouvez maintenant voter. Encore une fois, que pensez‐vous de la technologie utilisée pendant le séminaire? Était‐elle bonne? Très bonne? Suffisante? Mauvaise? Très mauvaise? Alors, très bonne, bonne, suffisante, mauvaise ou très mauvaise. Votez maintenant s'il vous plaît. Merci. On avance à la troisième question. Les présentateurs maîtrisaient‐ils le sujet? Encore une fois, les présentateurs maîtrisaient‐ ils le sujet? Votez maintenant s'il vous plaît. On avance à la quatrième question. Êtes‐vous satisfait du séminaire Web? Votez maintenant, s'il vous plaît. Encore une fois, êtes‐vous satisfait du séminaire Web? Et la dernière question du sondage est : quels sont les sujets que vous souhaiteriez voir dans les prochains séminaires Web? Vous pouvez répondre ici sur cette case. Et je vais réunir toutes les contributions.

 Je vous remercie d'avoir participé à ce séminaire Web. On apprécie votre participation. Toutes les sessions et tous les sujets vont être téléchargés sur la page Wiki.

TIJANI BEN JEMAA : Merci, Terri.

 Je veux réitérer mes remerciements aux présentateurs et à vous tous qui avez participé à ce séminaire Web. J'espère que vous aurez profité de ce séminaire, que vous continuerez de participer, que vous suivrez les progrès faits en termes du glossaire.

Merci et à bientôt. Au revoir.

TERRI AGNEW : Au revoir à tous. Merci.

 Le séminaire est maintenant fini. Merci à tous. On vous prie de déconnecter vos lignes et on vous souhaite une bonne fin de journée.

**[FIN DE LA TRANSCRIPTION]**